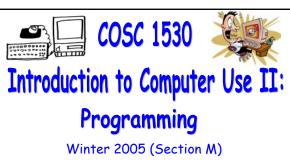

Topic A: Introduction to Problem Solving and Visual Basic Wednesday, January 11 2006

Bill Kapralos

COSC 1530, Winter 2006, Bill Kapralo

| Overview (1) | ŀ |
|--------------|---|

- Before We Begin
  - Some administrative details
  - Some questions to consider
- Programming with Visual Basic 6.0
  - Anatomy of a VB project
  - Running the project
  - Controls
  - Live Demo

Before We Begin

|                                                                                                    | 1            |
|----------------------------------------------------------------------------------------------------|--------------|
| Administrative Details (1):                                                                                                    |              |
| □ Lab Exercise 2-3                                                                                                    |              |
| □ From your textbook                                                                                                    |              |
| ■ Due Monday, January 16 2005 before noon                                                                                                    |              |
| <ul> <li>Place in the assignment drop-box located on the 1<sup>st</sup><br/>floor of the CSE building just by the elevator and<br/>CSE undergraduate offices</li> </ul> |              |
| obe under graduate of frees                                                                                                    |              |
|                                                                                                    |              |
|                                                                                                    |              |
|                                                                                                    | <del>-</del> |
|                                                                                                    |              |
|                                                                                                    | _            |
| Some Questions to Consider (1):                                                                                                    |              |
| What is a class?                                                                                                    |              |
| What is an object?                                                                                                    |              |
| What are properties?                                                                                                    |              |
| • What are the benefits of OOP?                                                                                                    |              |
| What is a form ?                                                                                                    |              |
| What is a control?                                                                                                    |              |
|                                                                                                    | -            |
|                                                                                                    |              |
|                                                                                                    |              |
|                                                                                                    |              |
|                                                                                                    |              |
|                                                                                                    | _            |
|                                                                                                    |              |
|                                                                                                    |              |
|                                                                                                    |              |
| Programming with MS                                                                                                    |              |
| Programming with MS                                                                                                    |              |
| Visual Basic 6.0                                                                                                    |              |
|                                                                                                    |              |

# Anatomy of a VB Project (1):

- Overview
  - VB programs are generally designed to respond to events initiated by the user via a GUI
    - User may click on a button, choose an option from the pull-down menu, write text in a text box etc.
  - The GUI objects have properties that can be set → can thus control their size, position & other features
  - Properties can be set in two ways
    - ullet Design-time o by the programmer creating GUI
    - ullet Run-time o by the program as it executes

# Anatomy of a VB Project (2):

- Overview (cont.)
  - Code (instructions) associated with each interface object
    - Defines what should happen when the user interacts with the object (e.g., when they press a button or move mouse over an area on the GUI)
  - Review from first week
    - Such interactions are called events
    - Event programming → the act of defining what should happen in response to an event is

# Running the Project (1):

- Two Environment Modes
  - Design mode
    - This is where you are developing (designing) your GUI-based application
    - The program is not running

| <br> |
|------|
| <br> |
|      |
|      |
|      |
|      |
|      |
| <br> |
| <br> |
|      |
| <br> |
| <br> |
|      |
|      |
|      |
|      |
| <br> |
| <br> |
| <br> |
| <br> |
| <br> |
| <br> |
| <br> |

### Running the Project (2):

- Two Environment Modes (cont.)
  - Run mode
    - The computer executes the program you designed
    - The program is now running as a separate process and accepting user interaction via the GUI
    - What happens in Run mode depends on your application and what you have programmed!
    - To place in Run mode: "Menu  $\rightarrow$  Run  $\rightarrow$  Start"
    - To stop the program running: "Menu → Run → End" or click on the "x" on the window's top right corner

# Controls (1):

- Adding Controls to a Form
  - The toolbox contains many objects that can be placed on the form (e.g., control buttons, menu items etc.)
  - These objects are called controls → they form the GUI for the computer program through which the user is able to control the program's activities
  - To add control to form → select the desired control and drag it to the region within the GUI you wish to place it
    - You can also resize the control to any desired size you wish

#### Controls (2):

- Certain Properties Associated With Every Control Object
  - Properties control the appearance of the control
  - ullet Recall o each control is an object of some class type
    - The class defines certain properties that each object of that class will contain
    - Any particular instance of the class (e.g., any object of the class) will have specific values for those properties → recall shape/square class - two objects of type square (sq1 and sq2) each have a length and width property but the actual values for length and width of each square may differ!

### Controls (3):

- Certain Properties Associated With Every Control Object (cont.)
  - $\bullet$  Example  $\to$  "Label" control object (used to display text in within the GUI) includes properties such as
    - Name → name of the control
    - $\bullet$  Caption  $\to$  text associated with the control and displayed on the GUI
    - ullet Font o font type and size of the displayed text
    - Height → height of the control (size)
  - Control object properties can be set/changed via the "Properties window"

### Controls (4):

- Certain Properties Associated With Every Control Object (cont.)
  - Example → "Label" control object & its properties

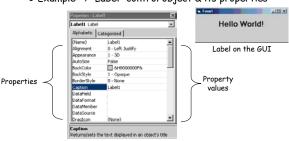

### Controls (3):

- How do we Access/Specify Control Properties within the Code?
  - "Standard" convention → Control\_Name.Property
    - Control\_Name  $\rightarrow$  the name of the control (e.g., "Label1")
    - "." → period
    - ${\color{red} \bullet}$  Property  $\rightarrow$  the desired property (e.g., "Caption")
  - Example
    - $\blacksquare$  Label1.Caption  $\to$  refers to the Caption property of the control called "Label1"
    - Can assign it a value → Label1.Caption = "Hello"

|   | CC | SC | 1 1 5 | 20 | Win | tor | 20 | n  | 4 |
|---|----|----|-------|----|-----|-----|----|----|---|
| ۱ |    | ). | רו.   | 30 | win | ter | 71 | ,, | n |

# Controls (5):

- Control Event Handling
  - Controls also have a mechanism for handling the many different types of possible user events
    - Example → control button can be pressed, mouse can be placed over it, can be activated with a particular key press
    - It is up to you to write the code (instructions) for handling each specific event you want to handle → although there are potentially many events a control can respond to, you don't have to define all of them only the ones you are interested in

### Controls (6):

- Control Event Handling (cont.)
  - Basically, for each possible event, we have a separate method (function or sub-program) that will get called when the event on that control occurs
    - It is your responsibility to write these methods since the action to be performed in response to the event is program specific!
    - However, VB makes the task very easy for you → each of the potential events has a method signature and its simply a matter of you filling in the missing code

### Controls (7):

- Control Event Handling
  - So how do we access/write event handler code?
    - Double-click on the control object  $\rightarrow$  code window will appear

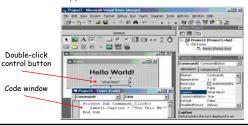

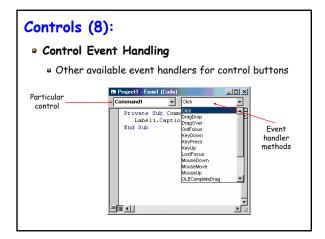

|      | _    |       |   |    |
|------|------|-------|---|----|
| IVA  | Demo | ^'' I |   | ٠. |
| LIVE | Denn | , ,   |   | •  |
|      |      | -     | • |    |

 Live Demonstration of the Concepts Just Described Will Now be Given